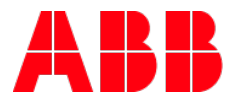

# **Application update ETS5** How to convert application version

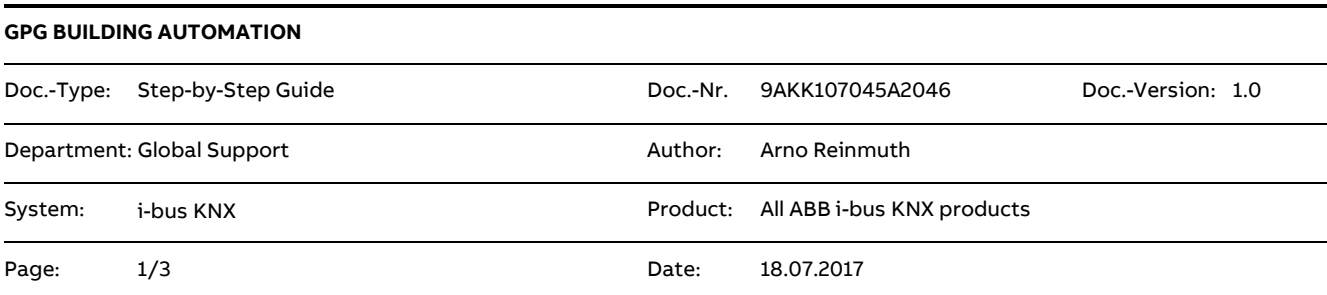

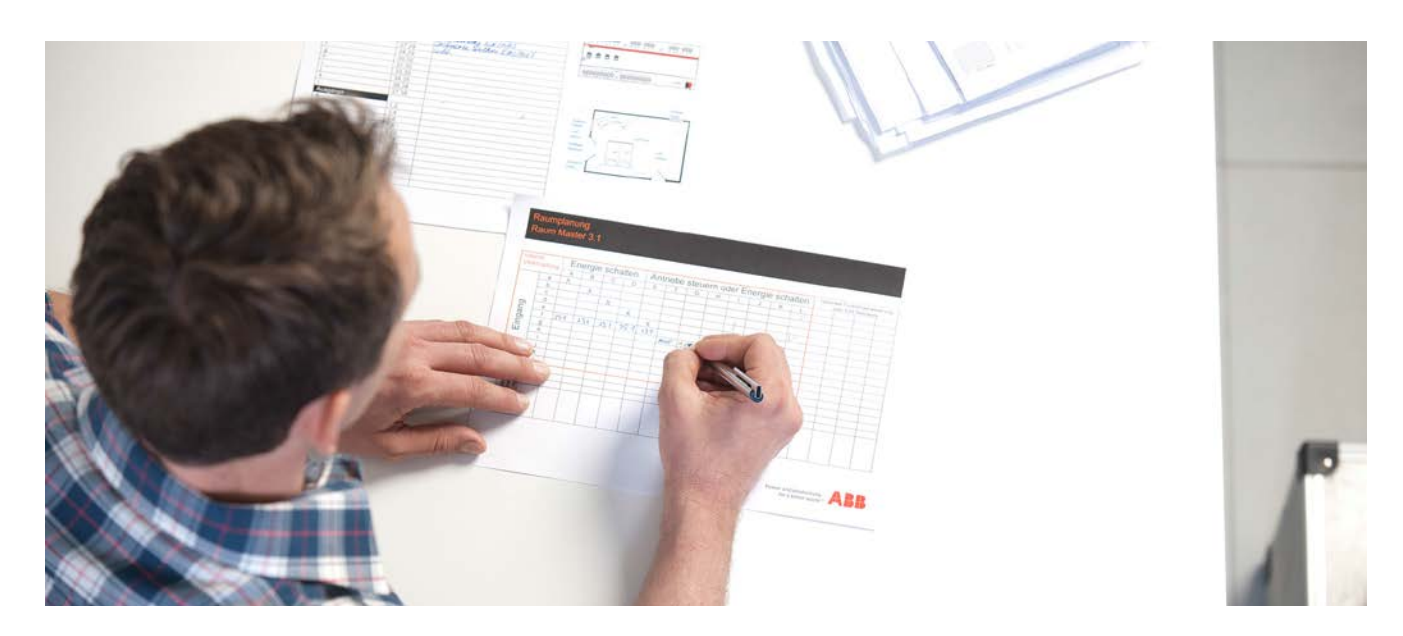

## **Liability Disclaimer:**

This document serves the sole purpose of providing additional, technical information and possible application and use cases for the contained products and solutions. It **does not** replace the necessary technical documentation required for planning, installation and commissioning of the product. Technical details are subject to change without notice.

Despite checking that the contents of this document are consistent with the current versions of the related hard and software of the products mentioned within, deviations cannot be completely excluded. We therefore assume no liability for correctness. Necessary corrections will be introduced as and when new versions of the document are generated.

#### **Introduction**

This should be a short description, how to convert an application to a higher version. This functionality must be assisted by the manufacturer. This description uses as example the fan coil actuator FCA/S x.x.x.2.

#### **Objectives of the document**

**Target group (planning, installing, programming)** 

#### **Content**

You have the possibility to convert applications to higher versions with a normal ETS5 App functionality.

Procedural method:

- 1. Import the new application V1.3 into the product catalog from ETS 5.
- 2. Open the actual project and insert a device with the new application only for the first time. This step is very important, because a new application version is not automatically linked to the project. After insertion, the connection to the product catalog is established.
- 3. Select any FCA/S that you want to convert up.

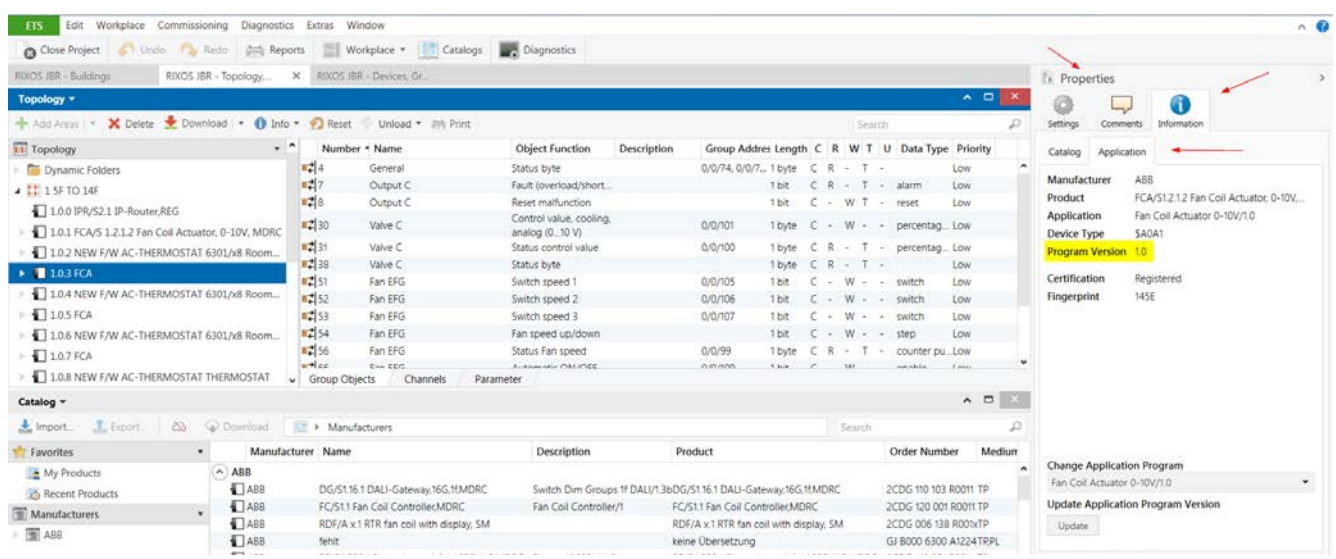

In this screenshot you can find all information you need. In Properties/information/application: You can find the actual inserted version from the device.

Inside drop down menu "Change Application Program" you can see all compatible versions for the FCA/S device.

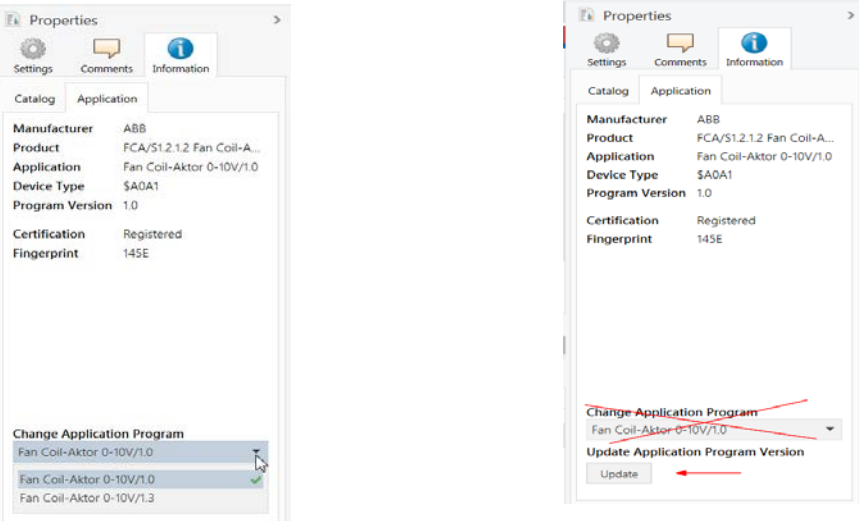

Please don't select the new version, because after that you will get the default settings for this device. This is actual a problem from ETS 5 side.

## **Use only the "Update" button to convert! The FCA/S would be converted automatically into the new version.**

Please note:

The conversion tool will convert only the first (sending) group address. If you have more group addresses connected to the objects you must reassign them.

# **References to other documents**

- − [FAQ Home and Building Automation](http://new.abb.com/low-voltage/products/building-automation/support/faq)
- − [Engineering Guide Database](http://new.abb.com/low-voltage/products/building-automation/support/engineering-guide-database)